### **L O O K I N G F O R I N F O ?**

- **Check the PHSShare drive under the Computer Help folder.**
- **Check Paula's technology website [https://](https://sites.google.com/site/phseagletechnology/#Simple) [sites.google.com/site/](https://sites.google.com/site/phseagletechnology/#Simple) [phseagletechnology/](https://sites.google.com/site/phseagletechnology/#Simple) )**
- **[Check the district](https://sites.google.com/site/phseagletechnology/#Simple)  [instructional technolo](https://sites.google.com/site/phseagletechnology/#Simple)[gy site: http://](https://sites.google.com/site/phseagletechnology/#Simple) [www1.pasadenaisd.org](https://sites.google.com/site/phseagletechnology/#Simple) [/departments/](https://sites.google.com/site/phseagletechnology/#Simple) [departments\\_f-\\_l/](https://sites.google.com/site/phseagletechnology/#Simple) [instruction](https://sites.google.com/site/phseagletechnology/#Simple)[al\\_technology](https://sites.google.com/site/phseagletechnology/#Simple)**
- **[Call the helpdesk at](https://sites.google.com/site/phseagletechnology/#Simple)  [70260](https://sites.google.com/site/phseagletechnology/#Simple)**
- **[Work needed: Use](https://sites.google.com/site/phseagletechnology/#Simple)  [Eduphoria !Helpdesk](https://sites.google.com/site/phseagletechnology/#Simple)**
- **[Need to reservce a](https://sites.google.com/site/phseagletechnology/#Simple)  [netbook cart or com](https://sites.google.com/site/phseagletechnology/#Simple)[puter lab? Use](https://sites.google.com/site/phseagletechnology/#Simple)  [Eduphoria!!](https://sites.google.com/site/phseagletechnology/#Simple) [Facilities&Events](https://sites.google.com/site/phseagletechnology/#Simple)**

. . . . . . .

#### **Upcoming Trainings**:

March 27, 2014

2:45pm - 3:45pm

Getting to Know Office 2013

April 4, 2014

1:15pm - 2:15pm

Repeat: Getting to Know Office 2013

#### . . . . . . .

More trainings to come….Check School Courses in Eduphoria! Workshop occasionally for the added courses.

# PHS Tech Happenings

## **V O L U M E 1 , I S S U E 2 M A R C H 2 5 , 2 0 1 4**

## Office 2013 & 365 includes OneDrive

Technology changes continue to come down through the district. All staff are being requested to upgrade their computers/ netbooks to Office 2013. What does this mean?

Office 2013 is the version we need to implement the "cloud based solution" that also includes cloud storage. Why do we need this? We need more storage space and we need to have access to documents anywhere we have access to the Internet. Office 365 will allow users to collaborate and edit documents online versus having to download to a computer and edit and reupload.

Additionally, once the district works out some kinks in the

MS Outlook, the storage space in your email will increase as it will exist in the 'cloud' along with your documents.

Office 2013 can be used without the 'cloud' account but many of the new features are designed towards saving and sharing files online.

As of the date of this newsletter, there have been 95 staff members that have installed Office 2013 onto one or more machines in their possession. In order for the district to 'turn on' our campus for the new online version/storage solution, we need closer to 100% of staff with computers to be updated to Office 2013. There are a few individuals on the campus that

will have to wait till they receive a replacement computer but we should be able to get nearly to 100%.

All teacher netbooks (185 of them) should be updated to 2013. If you have difficulty with the installation on the netbook, bring your device to Paula and she will assist in getting it updated. Netbooks need to be on the netbwork inorder to receive the update.

## Student Logins and Student Storage- Update

Students need to be using their student login whenever they are using a district computer/ netbook on campus. Please be sure your students are using it.

Students logins follow a pattern:

Username: firstinitial + lastinitial+student ID (with leading zero)

The student's initial password is:

Firstinitial+lastinitial+birthdate(mmddyyyy).

Notice the First initial is uppercase and that the month and day must be 2 digits each:

Example: Jane Doe March 9, 1997 would be Jd03091997

Student MUST complete the Challenge Questions so they can utilize the 'forgot password' feature if needed. This will prevent teachers from having to reset forgotten passwords.

**P A G E 2**

## MediaCAST brings live TV to the classroom

MediaCast is a another new product the district has implemented this year. It allows the district to not only house aucio/vidio files for use within the district but also provides Internet TV capabilities.

The school can produce broadcasts that teachers will access through the site and show to students using the LCD projectors in their classrooms. Additionally, certain recorded programs will be

available outside the PISD network such as concert events or special events such as the school musical.

All videos owned by the district from United Streaming/ Discovery Education will be housed on this platform as well. Teachers will still need to use their Discovery Education login at least once per day to access the content. Instruction videos from teachers or specialists c an be uploaded and

viewed from MediaCAST as well.

Training for this website and how to use it within your classes is available through an eCourse. If you have not completed that eCourse, please do so.

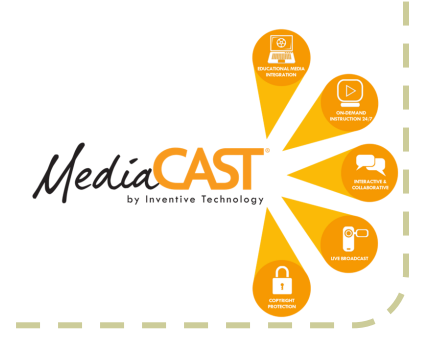

*"Teaching in the Internet age means we must teach tomorrow's skills today." – Jennifer Fleming* 

## BYOT eCourse for new teachers - Mandatory

If you have not completed the BYOT eCourse, then you need to register and complete it. The eCourse was updated for 2013-2014. If you took the eCourse last year, you do not need to repeat it.

To register, scroll down a little ways in the eCourse listings and find the one pictured to

#### This is a self-paced eCourse

BYOT Teacher Course 2013-2014 - Pasadena High School This is a self-paced eCourse

their above.

Be sure you select and register for the one with Pasadena High School in the name.

Questions and/or Comments can be sent to: psklenarik@pasadenaisd.org

If you would like to contribute, send your idea to: psklenarik@pasadenaisd.org

## Student Logins and Student Storage- Update (continued from page 1)

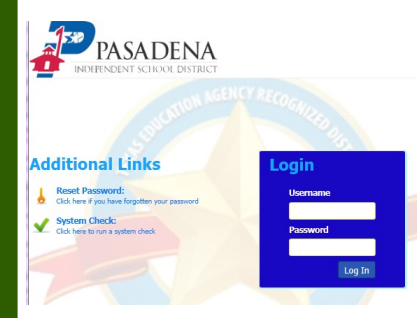

Student storage is available through the H: drive and through the Portal. Anything that a student needs to save should be in their H: drive folder. They can access these files at home through the Portal.

If you students are unaware of this, please inform them. Generic student logins will not be available much longer and it is vitally important that students begin to use the student login and portal on a consistent basis.